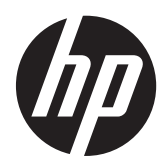

# Hardwarevejledning

HP Compaq 8200 Elite all-in-one pc til virksomheder

© Copyright 2011 Hewlett-Packard Development Company, L.P. Oplysningerne i dette dokument kan ændres uden varsel.

Microsoft, Windows og Windows Vista er enten varemærker eller registrerede varemærker tilhørende Microsoft Corporation i USA og/eller andre lande/ områder.

De eneste garantier for HPs produkter og serviceydelser er angivet i de udtrykkelige garantierklæringer, der følger med sådanne produkter og serviceydelser. Intet heri må fortolkes som udgørende en yderligere garanti. HP er ikke erstatningspligtig i tilfælde af tekniske unøjagtigheder eller typografiske fejl eller manglende oplysninger i denne vejledning.

Dette dokument indeholder oplysninger, der er beskyttet af copyright. Ingen del af dette dokument må helt eller delvist fotokopieres, reproduceres eller oversættes til et andet sprog uden forudgående skriftlig tilladelse fra Hewlett-Packard Company.

#### **Hardwarevejledning**

HP Compaq 8200 Elite All-in-One Business PC

Første udgave (maj 2011)

Dokumentets bestillingsnummer: 656771-081

#### **Om denne bog**

Denne vejledning indeholder grundlæggende oplysninger om opgradering af denne computermodel.

- **ADVARSEL!** Tekst, der markeres på denne måde, angiver, at manglende overholdelse af anvisningerne kan medføre personskade eller dødsfald.
- **FORSIGTIG:** Tekst, der er fremhævet på denne måde, betyder, at hvis de pågældende anvisninger ikke følges, kan det medføre beskadigelse af udstyret eller tab af data.
- **BEMÆRK:** Tekst, som er fremhævet på denne måde, tilkendegiver vigtige supplerende oplysninger.

# Indholdsfortegnelse

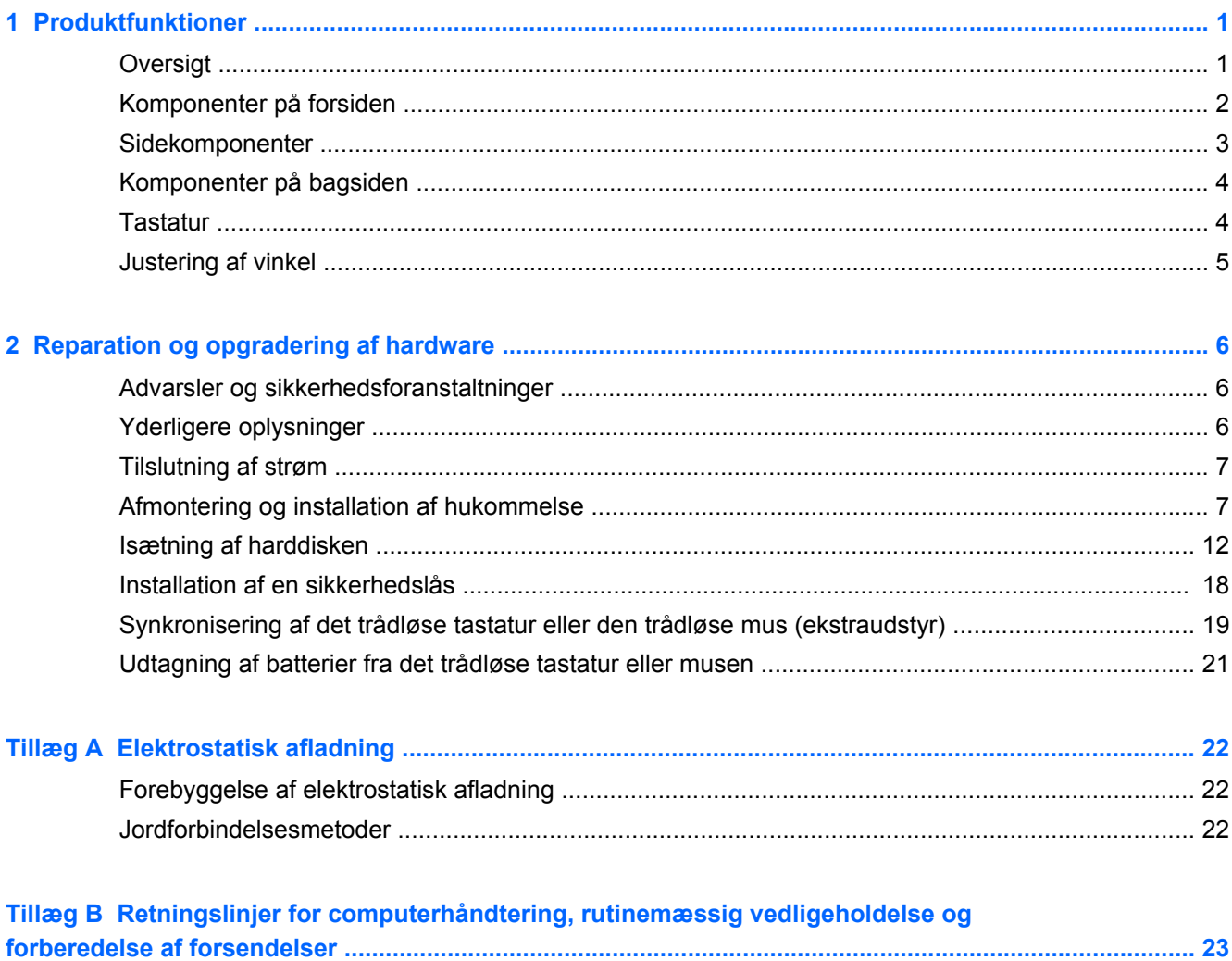

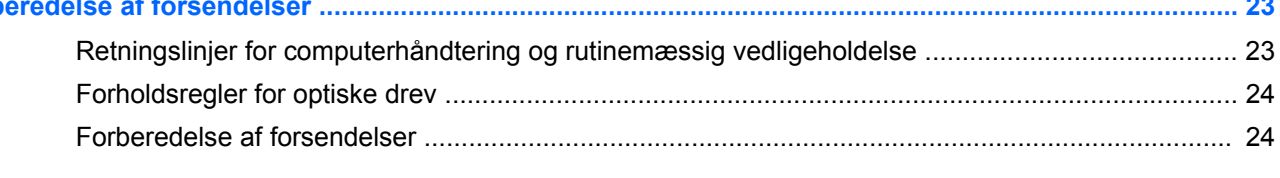

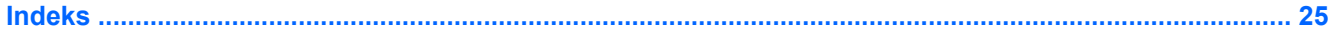

# <span id="page-6-0"></span>**1 Produktfunktioner**

## **Oversigt**

**Figur 1-1** HP Compaq 8200 Elite All-in-One Business PC

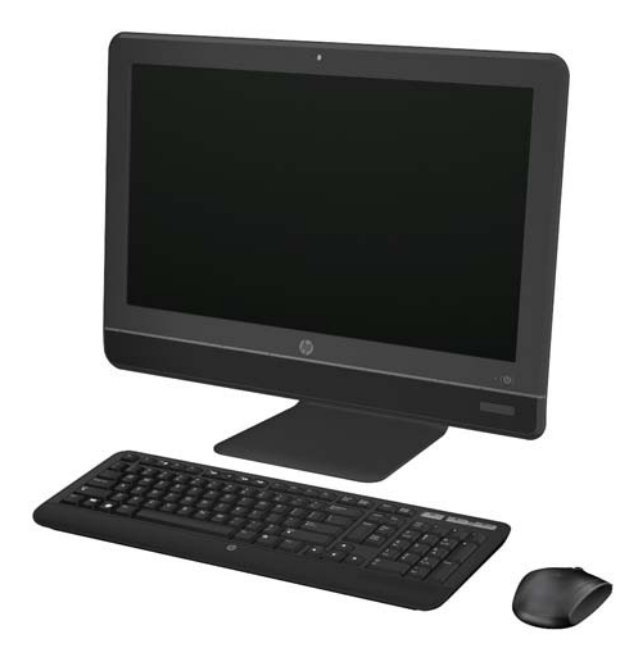

HP Compaq 8200 Elite All-In One Business PC har følgende funktioner:

- Integreret alt-i-en-formfaktor
- 23" diagonal widescreen fuld HD WLED antirefleksskærm (1080p)
- Justerbar vinkel
- Anden generation af Intel® Core™ i-processorer
- Intel Q67-chipsæt med vPro-teknologi
- Windows 7 Professional 32- eller 64-bit operativsystem
- Integreret Intel® HD-grafik
- Integreret Gigabit netværksforbindelse (10/100/1000 NIC)
- Op til 8 GB DDR3 SDRAM-hukommelse
- Harddisk på op til 1 TB
- HP SuperMulti DVD Writer med skuffe
- 6-i-1 mediekortlæser
- 6 USB-porte
- HD-webkamera og mikrofon
- <span id="page-7-0"></span>● Trådløs LAN (ekstraudstyr)
- Førsteklasses stereohøjttalere
- TPM 1,2-kompatibel integreret sikkerhedschip
- Aftagelige paneler på kabinettets bagside gør det nemt for brugere eller teknikere at undersøge pc'en
- Ansigtsgenkendelse til HP ProtectTools-software med automatiske login-funktioner
- ENERGY STAR®-kvalificeret, EPEAT® Silver-registreret, og giver 89 % energibesparelse
- Valg mellem kabelført eller trådløst tastatur og mus

### **Komponenter på forsiden**

**Figur 1-2** Komponenter på forsiden

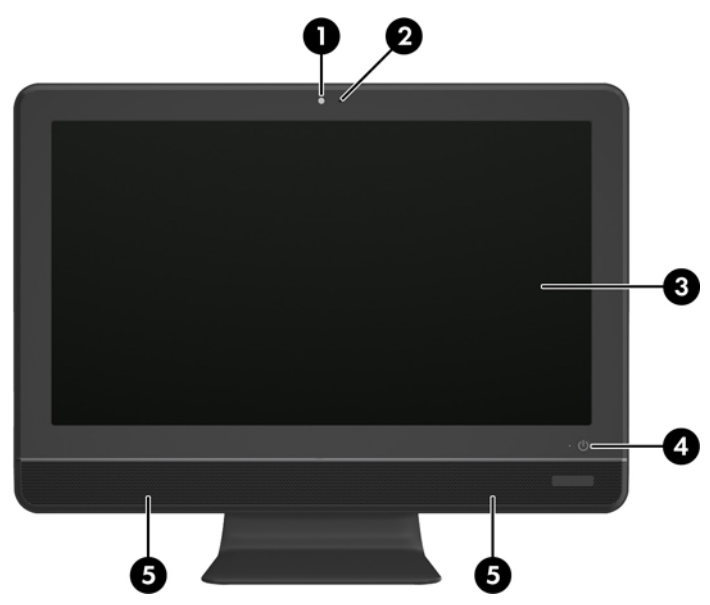

**Tabel 1-1 Komponenter på forsiden**

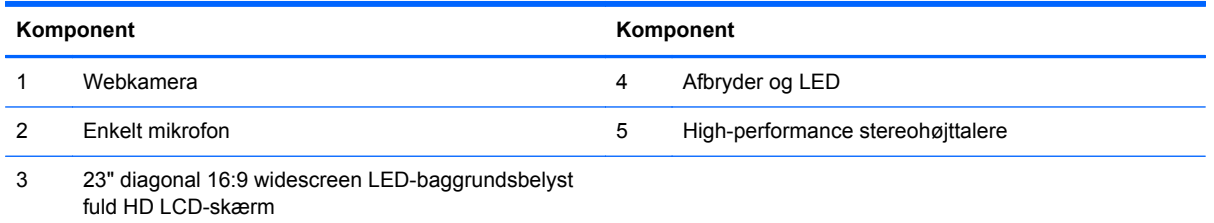

## <span id="page-8-0"></span>**Sidekomponenter**

**Figur 1-3** Sidekomponenter

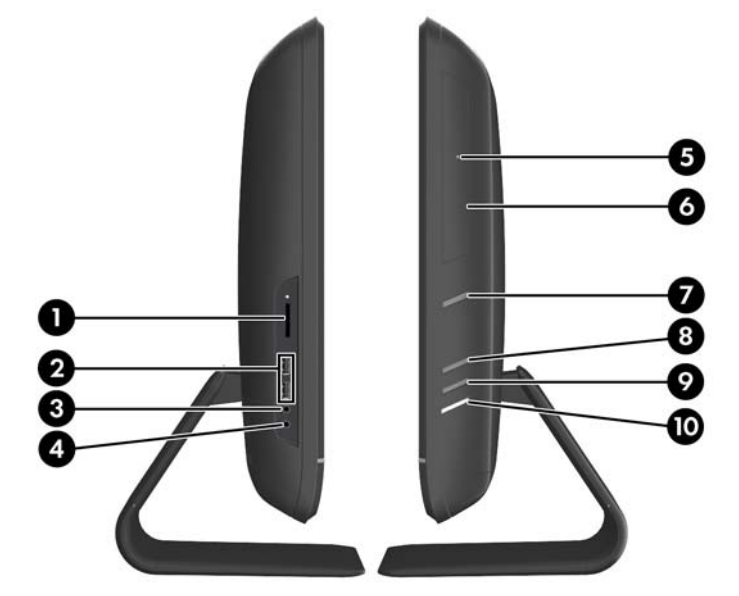

**Tabel 1-2 Sidekomponenter**

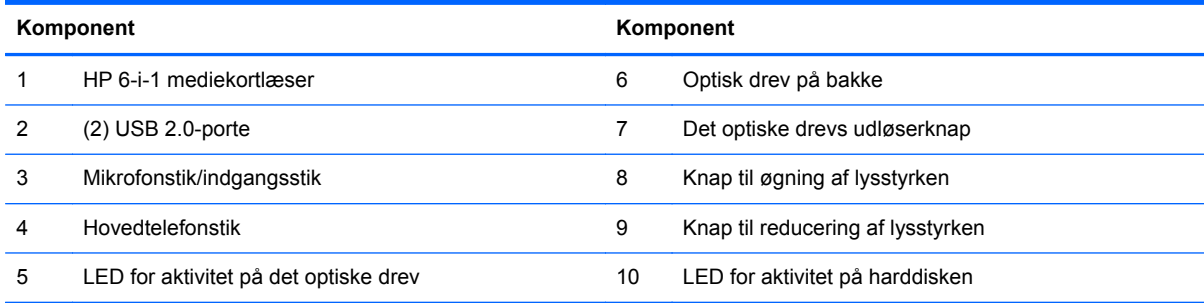

## <span id="page-9-0"></span>**Komponenter på bagsiden**

**Figur 1-4** Komponenter på bagsiden

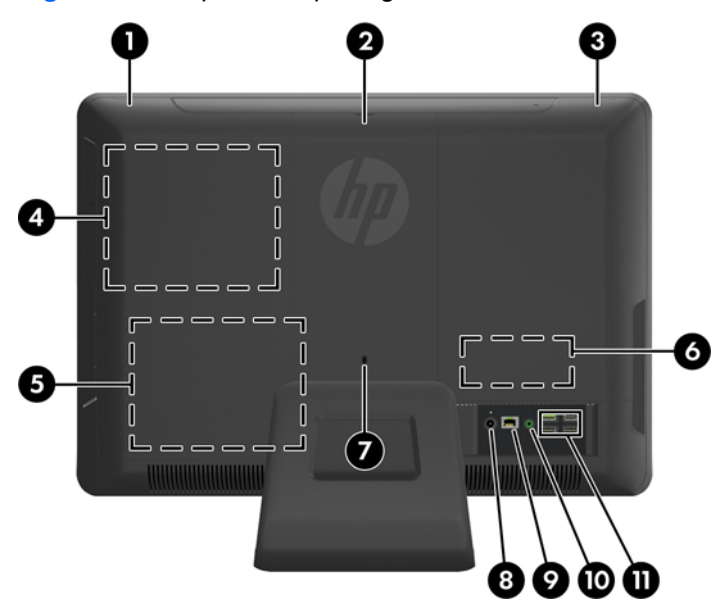

#### **Tabel 1-3 Komponenter på bagsiden**

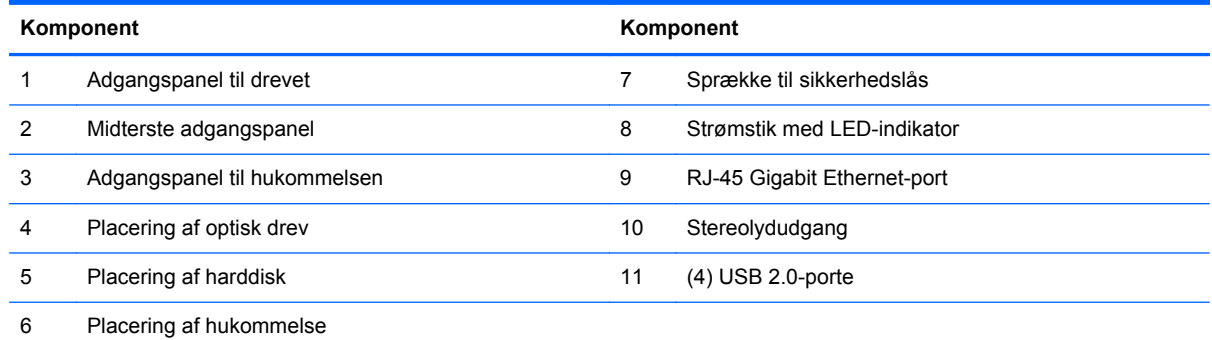

## **Tastatur**

**Figur 1-5** Tastatur

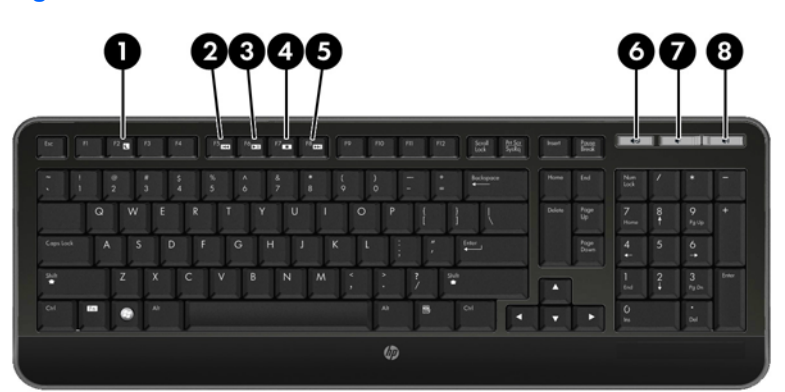

#### <span id="page-10-0"></span>**Tabel 1-4 Tastatur**

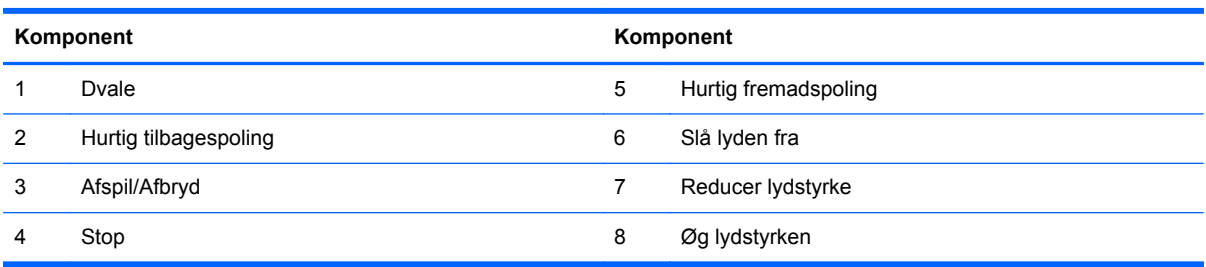

## **Justering af vinkel**

Juster computerens vinkel fremad med op til 5 grader eller bagud op til 20 grader for placere den i en behagelig vinkel i forhold til øjnene.

**Figur 1-6** Justering af vinkel

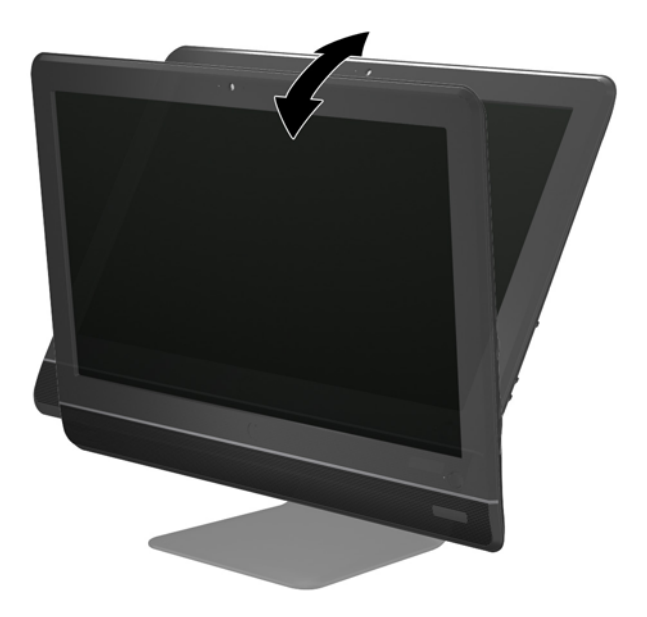

# <span id="page-11-0"></span>**2 Reparation og opgradering af hardware**

### **Advarsler og sikkerhedsforanstaltninger**

Før opgraderinger foretages, er det vigtigt at læse alle nødvendige anvisninger, sikkerhedsforanstaltninger og advarsler i denne vejledning.

**ADVARSEL!** Sådan mindsker du risikoen for personskader på grund af elektrisk stød, varme overflader eller brand:

Fjern strømstikket fra stikkontakten, og lad de interne systemkomponenter køle af, inden de berøres.

Tilslut ikke telekommunikations- eller telefonstik i indgangene på netværkskortet.

Fjern ikke strømkablets jordforbindelse. Stikket med jordforbindelse har en vigtig sikkerhedsfunktion.

Sæt netledningen i en stikkontakt med jordforbindelse, som det altid er nemt at komme til.

Som en sikkerhedsforanstaltning må du ikke anbringe noget oven på netledninger eller kabler. Placer dem, så ingen kommer til at træde på dem eller snuble over dem. Træk ikke i en ledning eller et kabel. Når du tager stikket ud af stikkontakten, skal du tage fat i ledningen omkring selve stikket.

Læs Vejledning i sikkerhed og komfort for at mindske risikoen for alvorlige personskader. Den beskriver korrekt opsætning af arbejdsstationen, arbejdsstilling og sunde vaner i forbindelse med arbejdet for computerbrugere og indeholder vigtige oplysninger om elektrisk og mekanisk sikkerhed. Vejledningen kan du finde på internettet på adressen [http://www.hp.com/ergo.](http://www.hp.com/ergo)

ADVARSEL! Computere, som er placeret på små eller smalle kommoder, bogreoler, hylder, skriveborde, højttalere, kister eller vogne, kan falde forover og forårsage personskade.

Alle ledninger og kabler, som er forbundet med computeren, bør trækkes omhyggeligt, således at man ikke kan trække i dem, gribe fat i dem eller falde over dem.

**ADVARSEL!** Strømførende og bevægelige dele indeni.

Afbryd strømmen til udstyret, inden der fjernes adgangspaneler.

Sæt alle adgangspaneler tilbage på plads, og fastgør dem, inden du igen tilslutter strømmen til udstyret.

**FORSIGTIG:** Statisk elektricitet kan beskadige de elektriske komponenter i computeren eller udstyret. Inden disse procedurer påbegyndes, skal du sikre dig, at du ikke afgiver statisk elektricitet ved at røre ved en metalgenstand med jordforbindelse. Se [Elektrostatisk afladning på side 22](#page-27-0) for at få yderligere oplysninger.

Når computeren er tilsluttet en vekselstrømskilde, er der altid spænding på systemkortet. Du skal altid fjerne stikket fra strømkilden, inden computeren åbnes for at undgå skader på interne komponenter.

### **Yderligere oplysninger**

Yderligere oplysninger om afmontering og udskiftning af hardwarekomponenter, hjælpeprogrammet Computeropsætning og fejlfinding finder du i *Maintenance and Service Guide* (kun på engelsk) til din computermodel på [http://www.hp.com.](http://www.hp.com)

### <span id="page-12-0"></span>**Tilslutning af strøm**

- **1.** Slut netledningen til strømstikket på bagsiden af computeren (1).
- **2.** Sæt det trebenede strømstik i strømforsyningen (2) og i en stikkontakt (3).

**Figur 2-1** Tilslutning af strøm

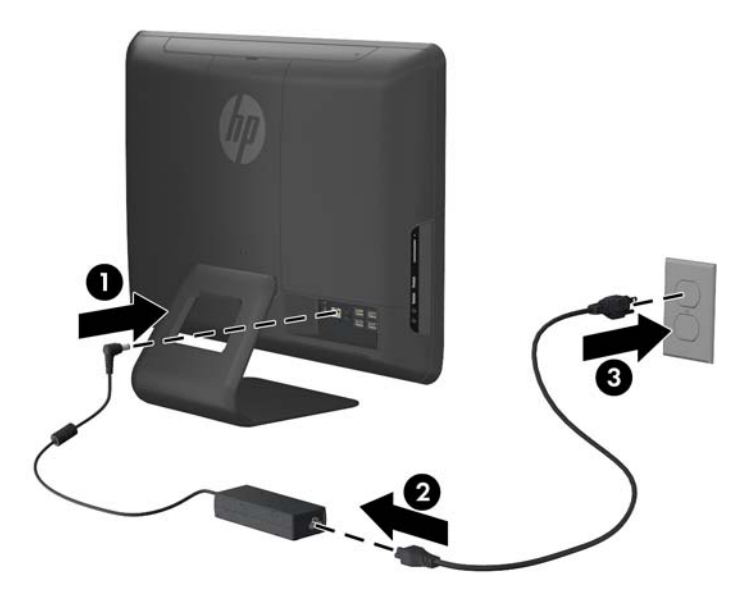

- **3.** Sæt alle eksterne kabler i de relevante porte.
- **4.** Tryk på afbryderen på forsiden af computeren for at tænde den.

### **Afmontering og installation af hukommelse**

Computeren leveres med SODIMM-moduler (small outline dual inline memory module) til DDR3- SDRAM-hukommelse (double data rate 3 synchronous dynamic random access memory).

Der kan sættes op til to SODIMM-moduler i hukommelsesstikkene på systemkortet. Der er mindst ét forudinstalleret SODIMM-modul i disse hukommelsesstik. For at opnå maksimal hukommelsesunderstøttelse kan der sættes op til 8 GB hukommelse i systemkortet.

For at systemet fungerer korrekt, skal SODIMM-modulerne være:

- industristandard med 204-ben
- ikke-ECC PC3-10600 DDR3-1333 MHz-kompatibel uden buffer
- 1,5 volt DDR3-SDRAM SODIMM-moduler

DDR3-SDRAM SODIMM-modulerne skal også:

- understøtte CAS-ventetid 9 DDR3 MHz (9-9-9 timing)
- indeholde den obligatoriske JEDEC-specifikation (Joint Electronic Device Engineering Council)

Desuden skal computeren understøtte:

- 512 Mbit, 1 Gbit og 2 Gbit uden ECC-hukommelsesteknologi
- enkeltsidede og dobbeltsidede SODIMM-moduler
- SODIMM-moduler konstrueret med x8- og x16-enheder; SODIMM-moduler konstrueret med x4 SDRAM understøttes ikke.

**BEMÆRK:** Systemet fungerer ikke korrekt, hvis du installerer SODIMM-moduler, der ikke understøttes.

Der findes to hukommelsesstik på systemkortet, som er placeret bag adgangspanelet til hukommelsen. Sådan fjernes eller installeres hukommelsesmoduler:

- **1.** Fjern/afbryd alle sikkerhedsenheder, der forhindrer åbning af computeren.
- **2.** Fjern alle flytbare medier, som f.eks. cd'er eller USB-flashdrev, fra computeren.
- **3.** Sluk computeren korrekt via operativsystemet, og sluk derefter alle eksterne enheder.
- **4.** Fjern strømstikket fra stikkontakten, og fjern alle eksterne enheder.

**FORSIGTIG:** Du skal frakoble netledningen og vente cirka 30 sekunder på, at strømmen er drænet, før du tilføjer eller fjerner hukommelsesmoduler. Uanset om computeren er tændt eller slukket, vil der altid være spænding på hukommelsesmodulerne, så længe computeren er tilsluttet en tændt stikkontakt med vekselstrøm. Hvis du tilføjer eller fjerner hukommelsesmoduler, mens der stadig er spænding på systemet, kan det forårsage uoprettelig skade på hukommelsesmodulerne eller systemkortet.

- **5.** Anbring computeren med forsiden nedad på en blød, flad overflade. HP anbefaler, at du bruger et tæppe, et håndklæde eller et andet stykke blødt stof til at beskytte skærmens overflade mod ridser og andre skader.
- **6.** Fjern det midterste adgangspanel ved at trække udad i panelet ved åbningen på panelets øverste kant.

**Figur 2-2** Afmontering af det midterste adgangspanel

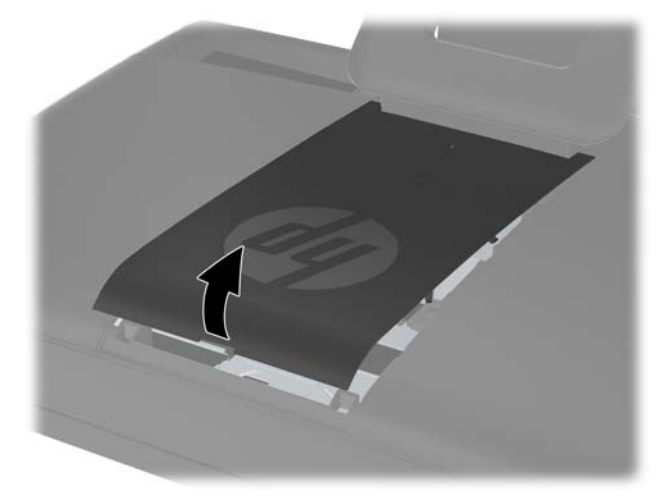

**7.** Fjern adgangspanelet til hukommelsen ved at trække opad i de to tappe på den indvendige kant af panelet (1), og skub panelet væk fra computeren (2).

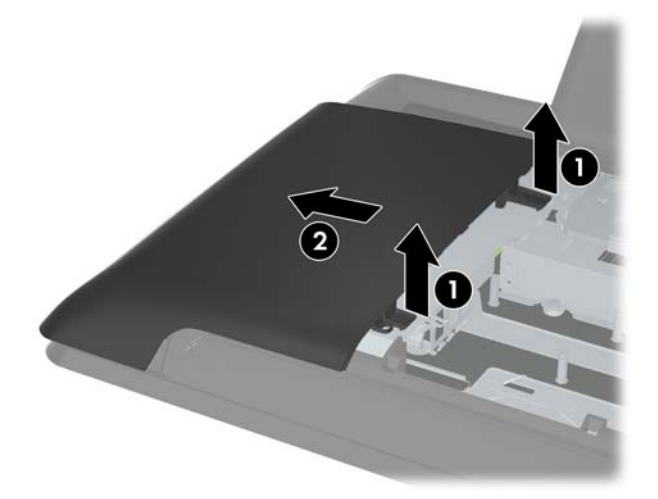

**Figur 2-3** Afmontering af adgangspanelet til hukommelsen

**8.** Træk opad i de to hævede tappe på hukommelsesdækslet, og løft dækslet væk fra bagpanelet. **Figur 2-4** Afmontering af hukommelsesdækslet

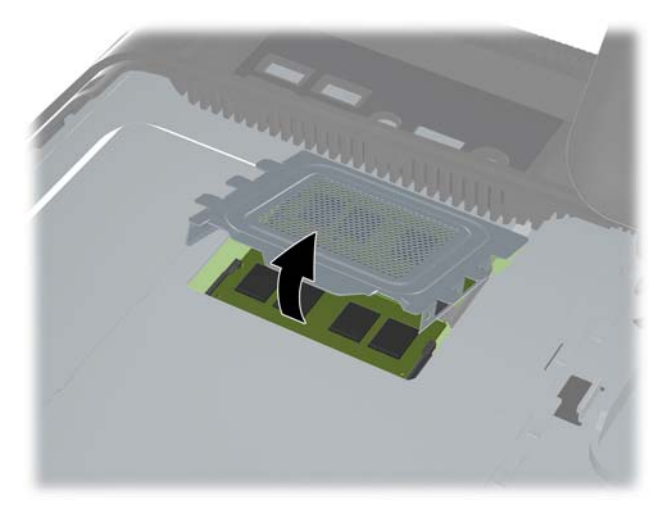

**9.** For at fjerne et hukommelsesmodul skal du trykke udad på de to låse på hver side af SODIMMmodulet (1) og derefter trække SODIMM-modulet ud af stikket (2).

**Figur 2-5** Afmontering af et hukommelsesmodul

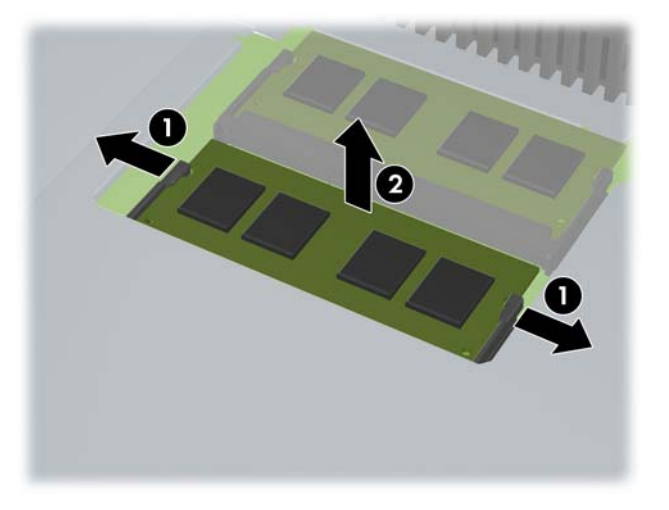

**10.** For at installere et hukommelsesmodul skal du skubbe SODIMM-modulet ind i stikket i en vinkel på cirka 30° (1) og derefter trykke SODIMM-modulet ned (2), så låsene holder det på plads.

**Figur 2-6** Installation af et hukommelsesmodul

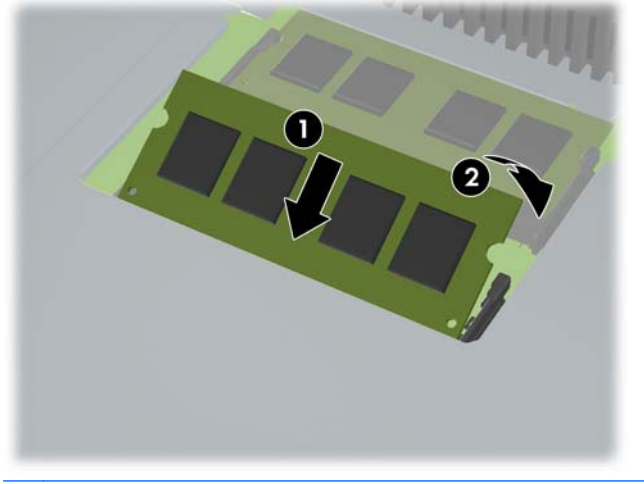

**BEMÆRK:** Et hukommelsesmodul kan kun installeres på én måde. Placer hakket på hukommelsesstikket i rillen i modulet.

**11.** Tryk hukommelsesdækslet på plads igen. Sæt hukommelsesdækslets nederste kant ind i metalafskærmningen først, og tryk derefter hukommelsesdækslets øverste kant ned. Sørg for, at alle tappe på hukommelsesdækslet er trykket fast mod metalafskærmningen.

**Figur 2-7** Montering af hukommelsesdækslet

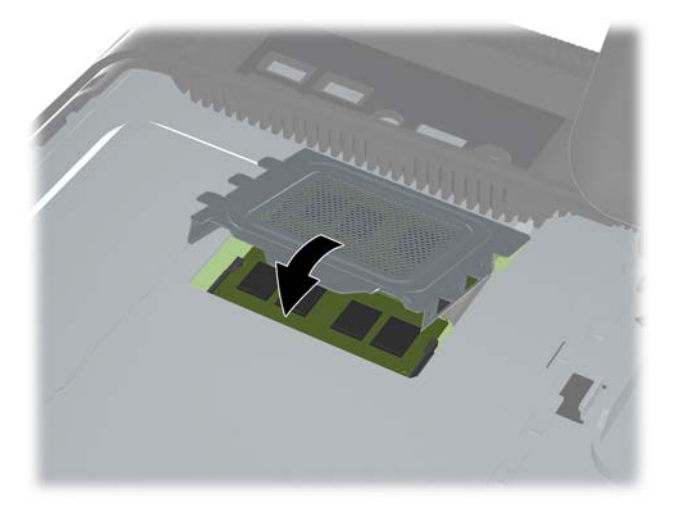

**12.** Anbring adgangspanelet til hukommelsen på computerens bagside, så panelets kant når lidt ud over computerens kant, og skub panelet mod midten af computeren, til det klikker på plads.

**Figur 2-8** Montering af adgangspanelet til hukommelsen

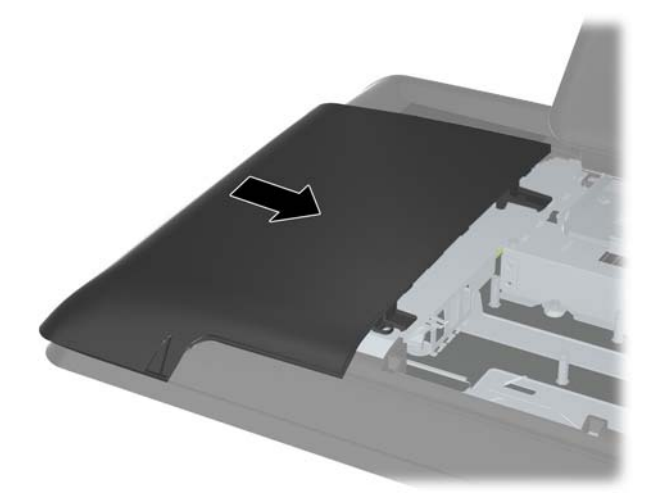

<span id="page-17-0"></span>**13.** For at montere det midterste adgangspanel skal du sætte panelets nederste kant i og trykke kraftigt nedad på hver side af panelet, idet du starter nederst og bevæger dig opad, så panelet klikker på plads.

**Figur 2-9** Montering af det midterste adgangspanel

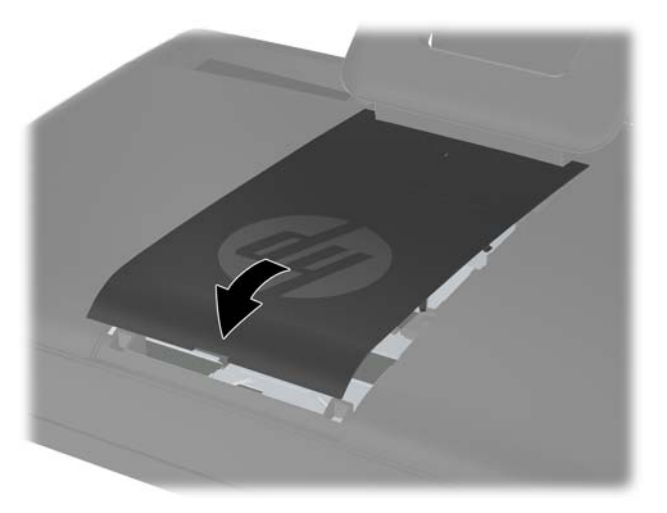

- **14.** Lås alle sikkerhedsanordninger, der blev afbrudt, da det midterste adgangspanel blev fjernet.
- **15.** Tilslut strømstikket og eksterne enheder, og tænd derefter computeren. Computeren genkender automatisk den ekstra hukommelse, når du tænder computeren.

#### **Isætning af harddisken**

Harddisken er placeret under adgangspanelet til drevet på computerens venstre side (når den ses bagfra). Drevet er fastgjort med én stationær skrue og er anbragt i en aftagelig bås.

- **1.** Fjern/afbryd alle sikkerhedsenheder, der forhindrer åbning af computeren.
- **2.** Fjern alle flytbare medier, som f.eks. cd'er eller USB-flashdrev, fra computeren.
- **3.** Sluk computeren korrekt via operativsystemet, og sluk derefter alle eksterne enheder.
- **4.** Fjern strømstikket fra stikkontakten, og fjern alle eksterne enheder.
- **FORSIGTIG:** Uanset om computeren er tændt eller slukket, vil der altid være spænding på systemkortet, så længe systemet er tilsluttet en tændt stikkontakt med vekselstrøm. Du skal altid tage stikket ud af strømkilden for at undgå skader på interne komponenter.
- **5.** Anbring computeren med forsiden nedad på en blød, flad overflade. HP anbefaler, at du bruger et tæppe, et håndklæde eller et andet stykke blødt stof til at beskytte skærmens overflade mod ridser og andre skader.

**6.** Fjern det midterste adgangspanel ved at trække udad i panelet ved åbningen på panelets øverste kant.

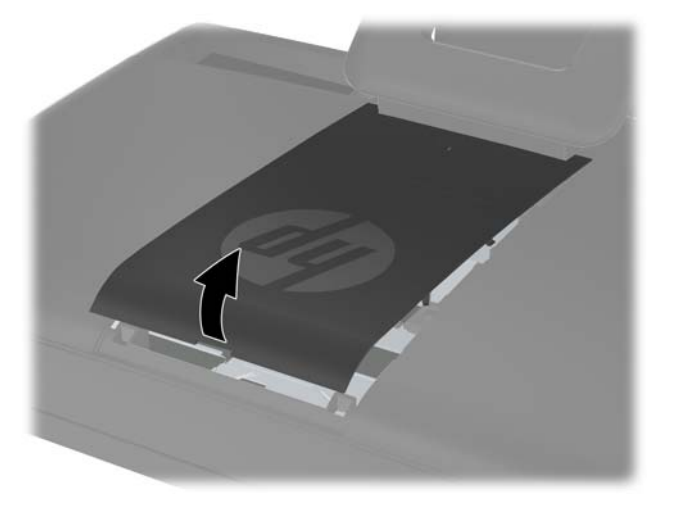

**Figur 2-10** Afmontering af det midterste adgangspanel

**7.** Fjern adgangspanelet til drevet ved at skubbe nedad på de to tappe på den indvendige kant af panelet (1), og skub panelet væk fra computeren (2).

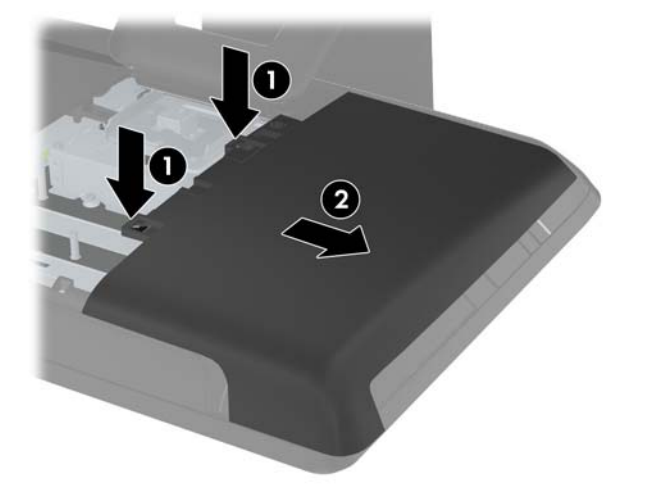

**Figur 2-11** Afmontering af adgangspanelet til drevet

**8.** Løsn den stationære skrue ud for drevets forside, som fastgør drevet til computeren. Du kan bruge enten en torx-skruetrækker eller en kærvskruetrækker til at løsne skruen med.

**Figur 2-12** Sådan skrues harddiskens sikkerhedsskrue løs

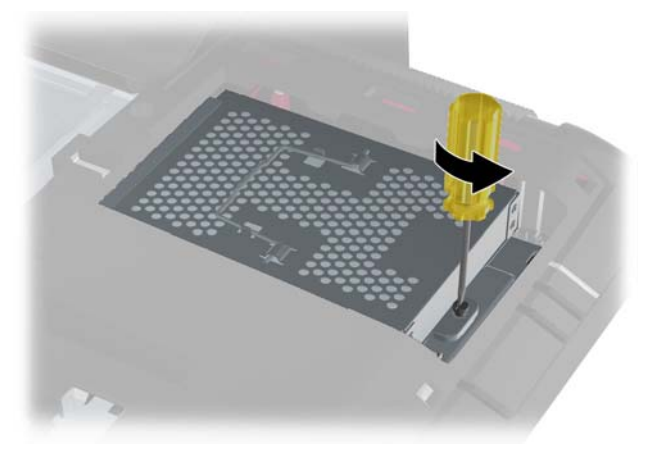

**9.** Tag fat i håndtaget øverst på harddiskrummet (1), og skub rummet mod computerens yderste kant. Løft derefter rummet ud af computeren (2).

**Figur 2-13** Udtagning af harddiskrummet

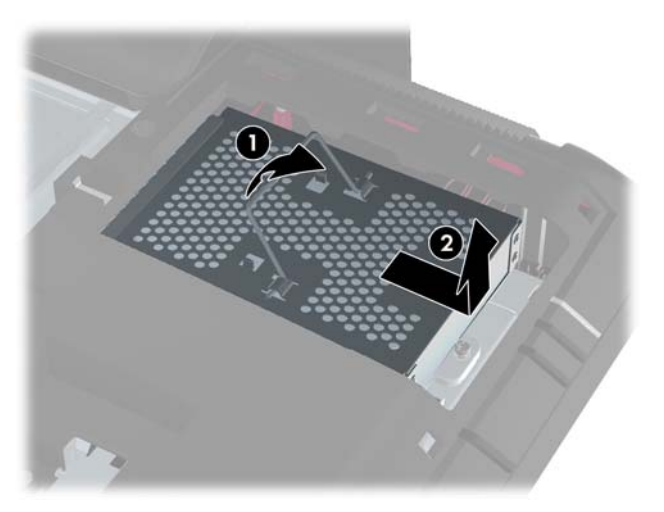

**10.** Fjern de fire monteringsskruer, der fastgør harddisken til rummet. Undgå at fjerne de blå gummiskiver bag hver skrue. De skal stadig være fastgjort til rummet, når du installerer en ny harddisk.

**Figur 2-14** Fjernelse af monteringsskruerne til harddisken

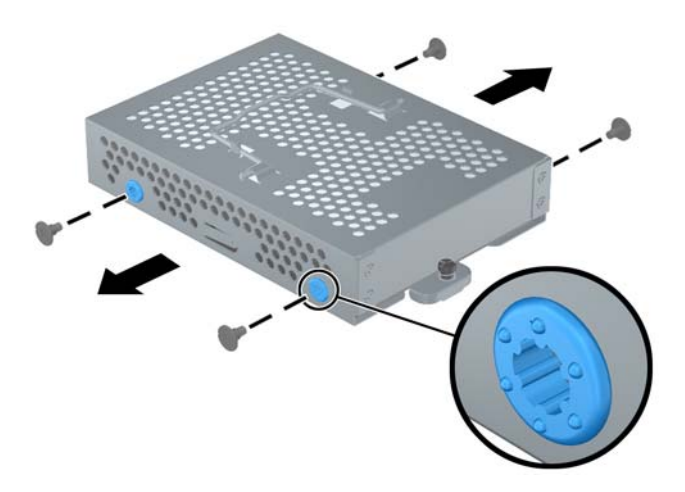

**11.** Skub harddisken ud af rummet.

**Figur 2-15** Udtagning af harddisken fra rummet

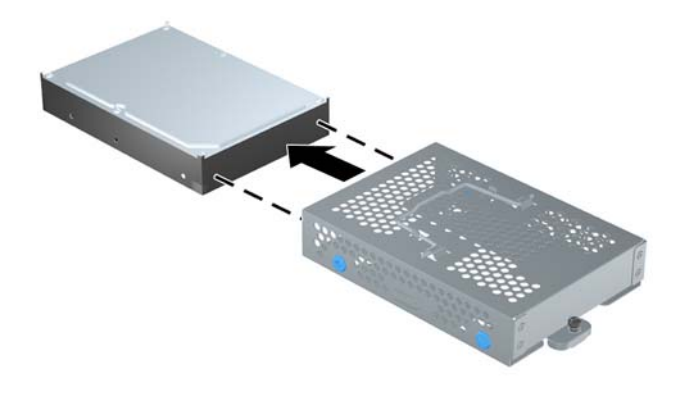

**12.** Skub den nye harddisk ind i rummet, og sørg for, at stikkene på harddisken er ved rummets åbning.

**Figur 2-16** Isætning af harddisken i rummet

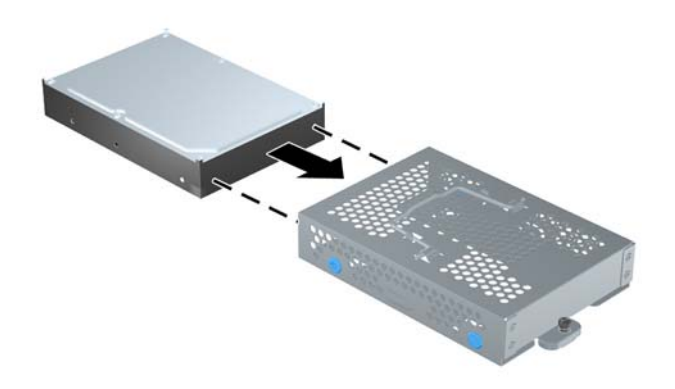

**13.** Installer de fire monteringsskruer, der fastgør harddisken til rummet. Sørg for, at de blå gummiskiver forbliver fastgjort til rummet bag hver skrue.

**Figur 2-17** Installation af monteringsskruerne til harddisken

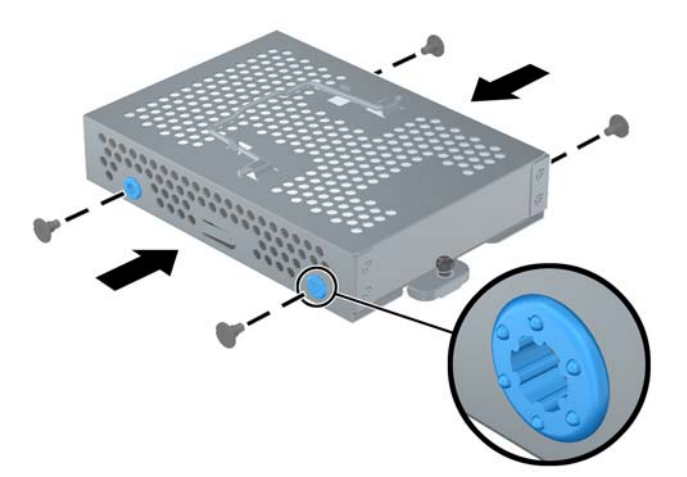

**14.** Anbring harddiskrummet nede i båsen, så tappene på rummets bund er ud for åbningerne i kabinettet, og skub rummet mod midten af computeren (1), så stikket bag på harddisken sidder korrekt. Drej håndtaget på rummet ned (2), og lås det i klemmerne oven på rummet.

**Figur 2-18** Installation af harddiskrummet

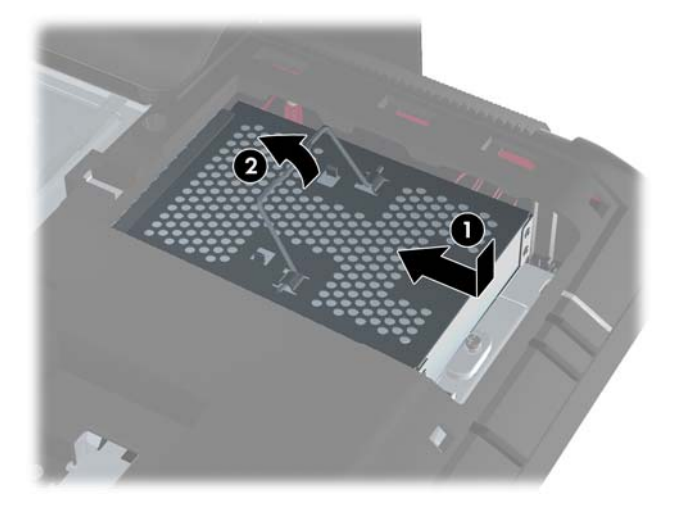

**15.** Spænd den stationære skrue for at fastgøre harddiskrummet på det rigtige sted. Du kan bruge enten en torx-skruetrækker eller en kærvskruetrækker til at stramme skruen med.

**Figur 2-19** Sådan strammes harddiskens sikkerhedsskrue

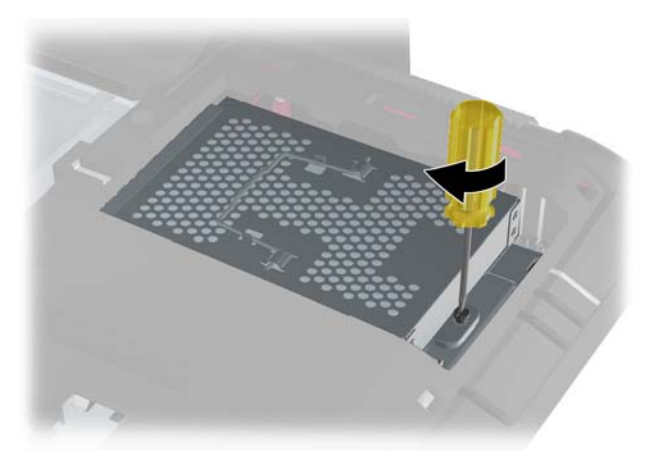

<span id="page-23-0"></span>**16.** Anbring adgangspanelet til drevet på computerens bagside, så panelets kant når lidt ud over computerens kant, og skub panelet mod midten af computeren, til det klikker på plads.

**Figur 2-20** Montering af adgangspanelet til drevet

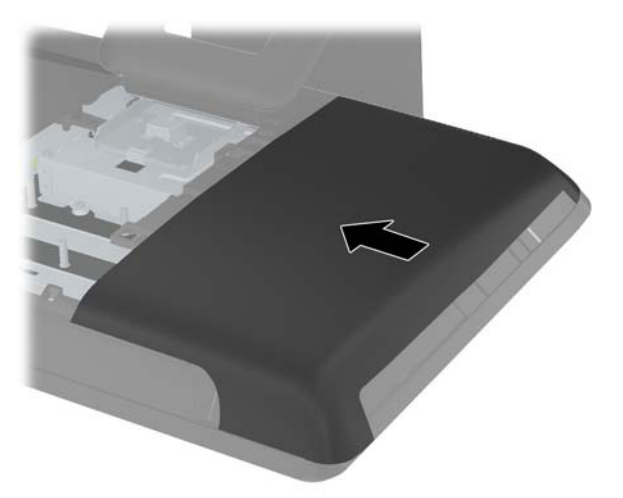

**17.** For at montere det midterste adgangspanel skal du sætte panelets nederste kant i og trykke kraftigt nedad på hver side af panelet, idet du starter nederst og bevæger dig opad, så panelet klikker på plads.

**Figur 2-21** Montering af det midterste adgangspanel

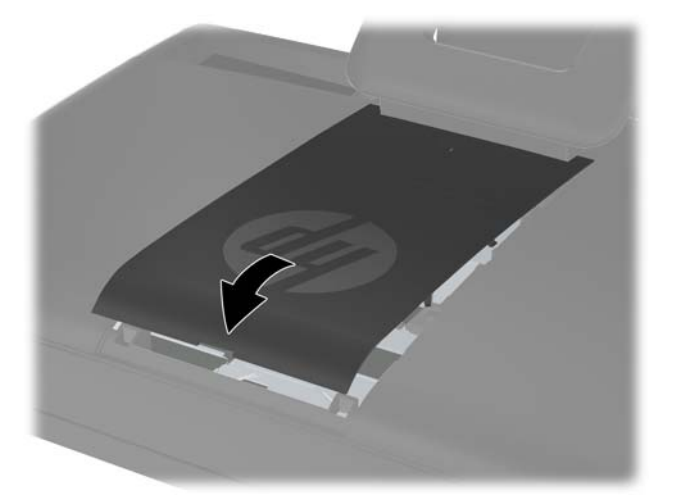

- **18.** Lås alle sikkerhedsanordninger, der blev afbrudt, da det midterste adgangspanel blev fjernet.
- **19.** Tilslut strømstikket og eksterne enheder, og tænd derefter computeren.

#### **Installation af en sikkerhedslås**

En sikkerhedslås (sælges separat) giver dig mulighed for at beskytte computeren mod tyveri og uønskede ændringer. En sikkerhedslås er en låseenhed, der er forbundet med et metalkabel. Den <span id="page-24-0"></span>ene ende af kablet fastgøres til skrivebordet (eller en anden stationær genstand), og den anden ende fastgøres til denne sikkerhedssprække på computeren. Fastgør sikkerhedslåsen med nøglen.

**Figur 2-22** Installation af en sikkerhedslås

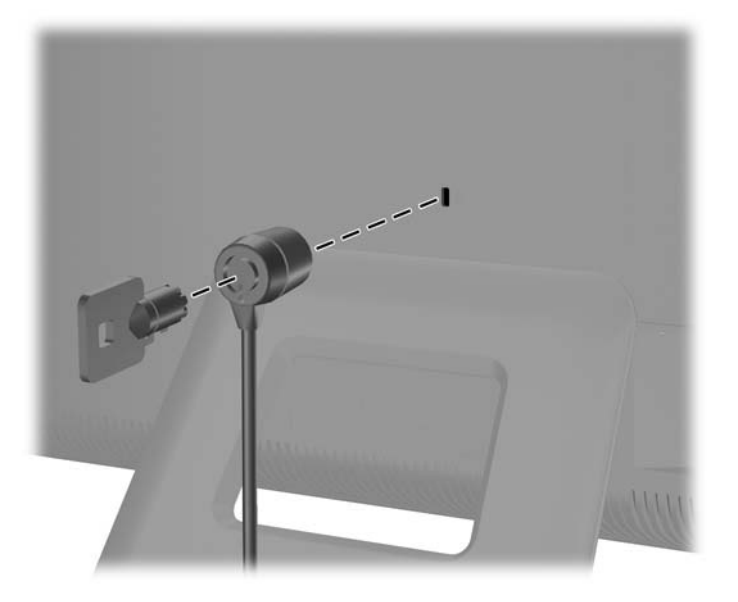

### **Synkronisering af det trådløse tastatur eller den trådløse mus (ekstraudstyr)**

Det er nemt at gøre det trådløse tastatur og musen (ekstraudstyr) klar til brug. Fjern blot battericlipsene på både tastaturet og musen. Sørg også for, at strømafbryderen på bunden af musen er i positionen "On" (tastaturet har ikke en strømafbryder). Tænd derefter computeren. Hvis du har problemer med at bruge tastaturet og musen, skal du synkronisere dem manuelt som beskrevet herunder.

BEMÆRK: For at opnå en optimal batterilevetid og ydelse for musen bør du undgå at bruge musen på et mørkt eller skinnende underlag og slukke for strømmen til musen, når den ikke bruges.

Det trådløse tastatur og den trådløse mus er på forhånd synkroniseret til at fungere med din computer. Tastaturet og musen bør fungere med det samme, når du har fjernet battericlipsene for at aktivere de forudinstallerede batterier og derefter tændt for musen.

Du skal eventuelt synkronisere det trådløse tastatur og musen manuelt, hvis de ikke fungerer. Sådan synkroniseres de:

- **1.** Sørg for, at tastaturet og musen er placeret ved siden af computeren inden for 30 cm og på afstand af interferens fra andre enheder.
- **2.** Tænd computeren.

**3.** Sæt den trådløse modtager i en USB-port på computeren.

**Figur 2-23** Installation af den trådløse modtager

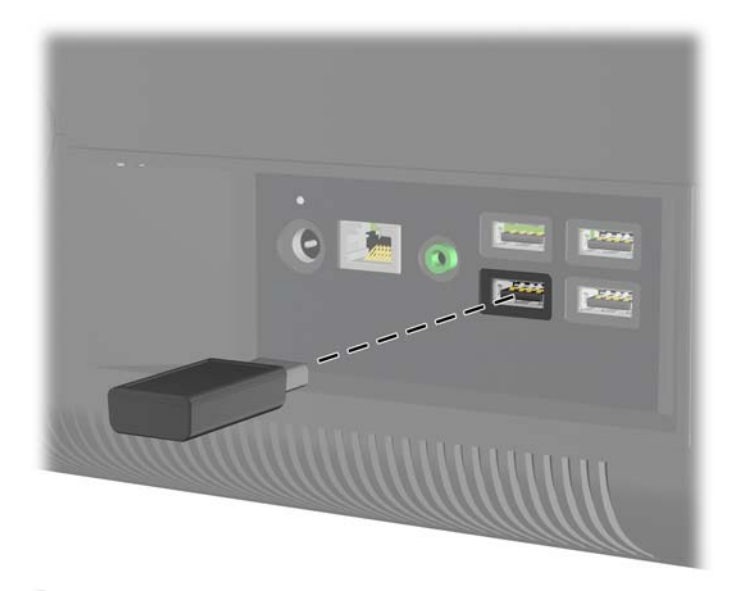

- **4.** Sørg for, at afbryderknappen på bunden af musen er i positionen "On" (1).
- **5.** Tryk på tilslutningsknappen på bunden af musen (2) i fem sekunder. Den blå aktivitets-LED fra den trådløse modtager lyser, når synkroniseringskommandoen er modtaget, og slukker, når synkroniseringen er gennemført.
- **6.** Tryk på tilslutningsknappen på bunden af tastaturet (3) i fem sekunder. Den blå aktivitets-LED fra den trådløse modtager lyser, når synkroniseringskommandoen er modtaget, og slukker, når synkroniseringen er gennemført.

**Figur 2-24** Synkronisering af det trådløse tastatur og musen

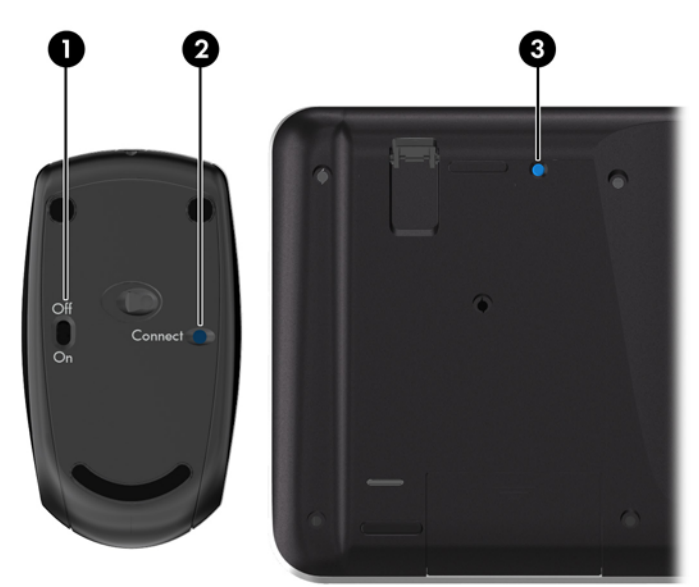

**BEMÆRK:** Hvis denne fremgangsmåde ikke virker, skal du fjerne modtageren for trådløst tastatur og mus fra computerens bagside, sætte den tilbage igen og derefter synkronisere tastaturet og musen igen.

### <span id="page-26-0"></span>**Udtagning af batterier fra det trådløse tastatur eller musen**

**BEMÆRK:** Det trådløse tastatur og musen er ekstraudstyr.

Når du vil fjerne batterier fra det trådløse tastatur, skal du fjerne batteridækslet på tastaturets underside (1) og tage batterierne ud af batterirummet (2).

**Figur 2-25** Udtagning af batterier fra det trådløse tastatur

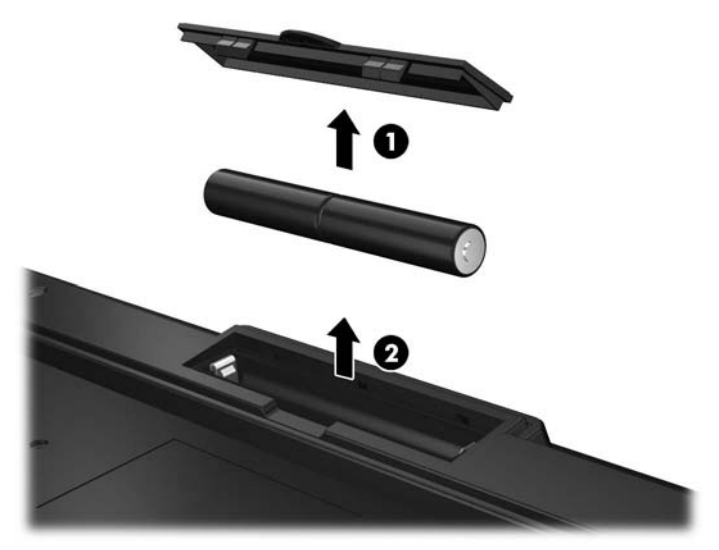

Når du vil fjerne batterier fra den trådløse mus, skal du fjerne batteridækslet på musens underside (1) og tage batterierne ud af batterirummet (2).

**Figur 2-26** Udtagning af batterier fra den trådløse mus

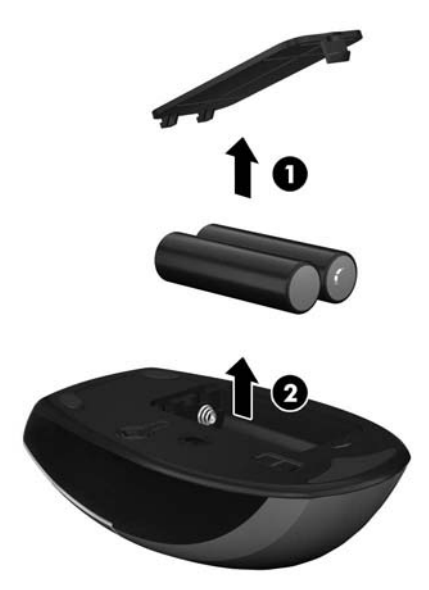

## <span id="page-27-0"></span>**A Elektrostatisk afladning**

En afladning af statisk elektricitet fra en finger eller en anden leder kan skade systemkortet eller andre statisk-sensitive enheder. Denne type skader kan reducere enhedens forventede levetid.

### **Forebyggelse af elektrostatisk afladning**

Du kan forebygge skader fra statisk elektricitet ved at iagttage følgende forholdsregler:

- Undgå håndkontakt ved at transportere og opbevare produkterne i beholderne, der er sikret mod statisk elektricitet.
- Opbevar dele, der er følsomme over for statisk elektricitet, i deres beholdere, indtil de er flyttet til antistatiske arbejdsstationer.
- Placer delene på en overflade med jordforbindelse, før de tages ud af beholderne.
- Undgå at berøre ben, ledninger eller kredsløb.
- Sørg altid for ordentlig jordforbindelse, inden komponenter eller samlinger, der er følsomme over for statisk elektricitet, berøres.

#### **Jordforbindelsesmetoder**

Der findes adskillige jordforbindelsesmetoder. Brug én eller flere af følgende metoder, når du håndterer eller installerer dele, der er følsomme over for statisk elektricitet:

- Brug en håndledsstrop, som er forbundet med en jordforbindelsesledning til en arbejdsstation, eller et computerkabinet med jordforbindelse. Håndledsstropper er fleksible stropper med minimum 1 megohm, +/- 10 procent, modstand i jordforbindelsesledningen. Du kan sikre korrekt jordforbindelse ved at bære stroppen tæt til huden.
- Brug hælstropper, tåstropper eller støvlestropper ved stående arbejdsstationer. Brug stropperne på begge fødder eller gulvmåtter, der absorberer statisk elektricitet, når du står på et ledende gulv.
- Brug ledende serviceværktøjer.
- Brug et transportabelt servicesæt med en foldbar arbejdsmåtte, der absorberer statisk elektricitet.

Hvis du ikke har noget af det foreslåede udstyr til at skabe korrekt jordforbindelse, skal du kontakte en autoriseret HP-forhandler eller serviceudbyder.

**BEMÆRK:** Kontakt en autoriseret HP-forhandler eller serviceudbyder for yderligere oplysninger om statisk elektricitet.

# <span id="page-28-0"></span>**B Retningslinjer for computerhåndtering, rutinemæssig vedligeholdelse og forberedelse af forsendelser**

### **Retningslinjer for computerhåndtering og rutinemæssig vedligeholdelse**

Følg disse retningslinjer for korrekt opsætning og vedligeholdelse af computeren:

- Hold computeren væk fra fugt, direkte sollys og ekstrem kulde og varme.
- Brug kun computeren på en stabil, plan overflade. Sørg for, at der er 10,2 cm fri plads ved alle ventilationsudgange på computeren for at sikre tilstrækkelig luftgennemstrømning.
- Du må aldrig mindske luftgennemstrømningen gennem computeren ved at blokere ind- og udtag til luft.
- Brug aldrig computeren, hvis et eller flere af sidepanelerne er fjernet.
- Anbring ikke computere så tæt på hinanden, at de udsættes for de andre computeres recirkulerede eller forvarmede luft.
- Hvis computeren skal bruges i en separat indkapsling, skal du sørge for, at indkapslingen har indsugnings- og udsugningsventilation. Retningslinjerne ovenfor skal også følges.
- Der må ikke komme væske i computeren og tastaturet.
- Ventilationsåbningerne må aldrig dækkes af nogen form for materiale.
- Installer eller aktiver strømsparefunktionerne i operativsystemet eller andet software, herunder slumretilstand.
- Når du skal gøre computeren ren, skal du slukke for strømmen til computeren og fjerne netledningen, inden du gør følgende:
	- Aftør om nødvendigt det udvendige af computeren med en blød, fugtig klud. Brug af rengøringsmidler kan forårsage misfarvninger eller beskadige overfladen.
	- Anvend ikke rensevæsker, der indeholder petroleumbaserede materialer som f.eks. benzen, fortynder eller andre flygtige væsker til at rengøre skærmen eller kabinettet med. Disse kemikalier kan beskadige computeren.
	- Tør skærmen af med en blød og ren antistatisk klud. Brug en blanding af lige dele vand og isopropylalkohol til mere grundig rengøring. Sprøjt rensevæsken på en klud, og brug den fugtige klud til forsigtigt at tørre skærmens overflade af med. Sprøjt aldrig rensevæske direkte på skærmens overflade. Den kan løbe ind under rammen og beskadige elektronikken.
	- Rengør regelmæssigt alle computerens ventilationsåbninger. Fnuller, støv og andre fremmedlegemer kan blokere ventilationsåbningerne og begrænse luftgennemstrømningen.

### <span id="page-29-0"></span>**Forholdsregler for optiske drev**

Følg disse retningslinjer, når det optiske drev bruges eller rengøres:

- Fjern ikke drevet, mens det er i brug. Dette kan forårsage fejl under læsning.
- Undgå at udsætte drevet for pludselige ændringer i temperatur, da dette kan medføre kondens på indersiden af enheden. Hvis temperaturen pludselig ændrer sig, mens drevet er tændt, skal du vente mindst en time, før du slukker for strømmen. Hvis du bruger enheden med det samme, kan det forårsage fejl i læsningen.
- Undgå at placere drevet på et sted, der udsættes for høj luftfugtighed, ekstreme temperaturer, mekaniske vibrationer eller direkte sollys.

**FORSIGTIG:** Hvis der falder elementer eller væsker ind i drevet, skal du øjeblikkeligt slukke computeren og få den undersøgt af en autoriseret HP-serviceudbyder.

### **Forberedelse af forsendelser**

Følg disse forslag, når du forbereder computeren til forsendelse:

**1.** Sikkerhedskopier harddiskfilerne til PD-diske, båndkassetter, cd'er eller USB-flashdrev. Sørg for, at mediet til sikkerhedskopiering ikke udsættes for elektriske eller magnetiske impulser under opbevaring eller transport.

**BEMÆRK:** Harddisken låses automatisk, når strømmen til systemet slukkes.

- **2.** Fjern og gem alle flytbare medier.
- **3.** Sluk computeren og alle eksterne enheder.
- **4.** Træk netledningen ud af stikkontakten og computeren.
- **5.** Afbryd systemkomponenter og eksterne enheder fra deres strømkilde og derefter fra computeren.
- **BEMÆRK:** Sørg for, at alle kort sidder korrekt og sikkert i kortstikkene, før computeren sendes.
- **6.** Pak systemkomponenter og eksterne enheder ned i den oprindelige emballage eller i en tilsvarende emballage med god beskyttelse.

## <span id="page-30-0"></span>**Indeks**

#### **A**

advarsler og sikkerhedsanvisninger [6](#page-11-0) afladning af statisk elektricitet, forebyggelse af skade [22](#page-27-0)

#### **F**

forberedelse af forsendelser [24](#page-29-0) funktioner oversigt [1](#page-6-0) tastatur [4](#page-9-0)

#### **H**

harddisk montering [12](#page-17-0) hukommelse afmontering [7](#page-12-0) installere [7](#page-12-0) specifikationer [7](#page-12-0)

#### **I**

Installationsvejledninger [6](#page-11-0) installere harddisk [12](#page-17-0) hukommelse [7](#page-12-0) sikkerhedslås [18](#page-23-0)

#### **J**

justering af vinklen [5](#page-10-0)

#### **K**

komponenter bagpå [4](#page-9-0) forside [2](#page-7-0) side [3](#page-8-0) komponenter bagpå [4](#page-9-0) komponenter på forsiden [2](#page-7-0)

#### **M**

mus synkronisere trådløs [19](#page-24-0) udtage batterier [21](#page-26-0)

#### **O**

optisk drev foranstaltninger [24](#page-29-0)

#### **R**

retningslinjer for computerhåndtering [23](#page-28-0) retningslinjer for ventilation [23](#page-28-0)

#### **S**

sidekomponenter [3](#page-8-0) sikkerhedslås, placering [18](#page-23-0) specifikationer hukommelse [7](#page-12-0) strøm tilslutning [7](#page-12-0) synkronisere trådløst tastatur og mus [19](#page-24-0)

#### **T**

tastatur funktioner [4](#page-9-0) synkronisere trådløs [19](#page-24-0) udtage batterier [21](#page-26-0)

#### **Y**

yderligere oplysninger [6](#page-11-0)